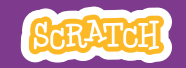

# **EDUCATOR GUIDE Workshop Overview** Make a Chase Game

With this guide, you can plan and lead a one-hour workshop using Scratch. Participants will make a game that includes a variable to keep score.

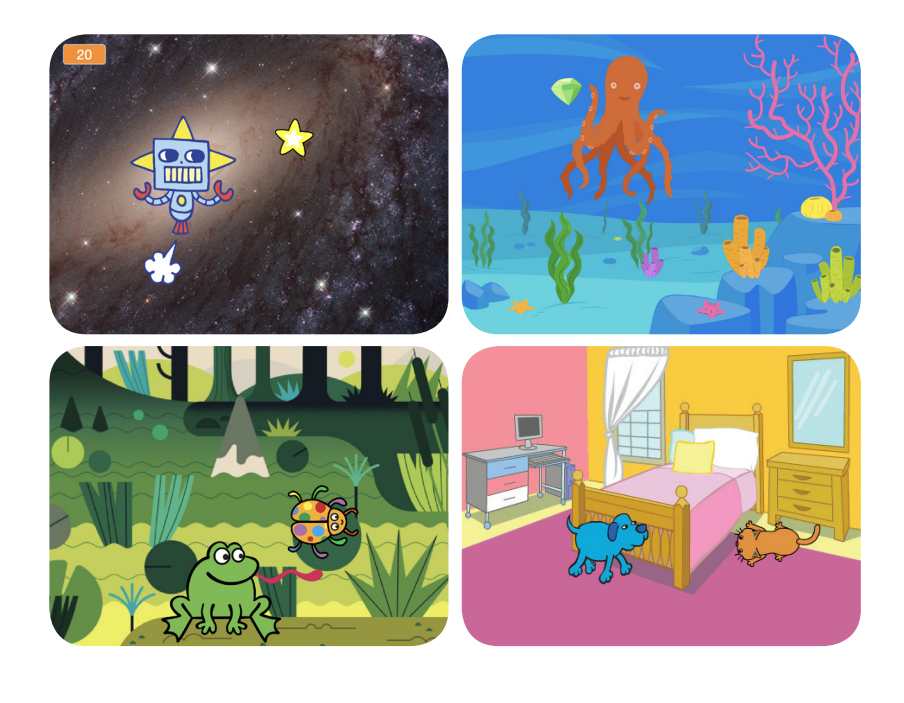

Here's a suggested agenda for a one-hour workshop:

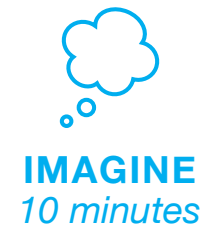

First, gather as a group to introduce the theme and spark ideas.

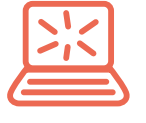

**CREATE** *40 minutes*

Next, help participants as they make chase games, working at their own pace.

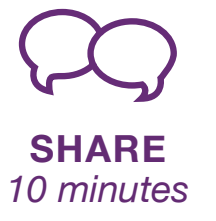

At the end of the session, gather together to share and reflect.

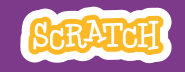

# **Imagine**

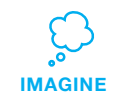

Begin by gathering the participants to introduce the theme and spark ideas for projects.

#### **Warm-up Activity: Imaginary Chase**

Gather the participants in a circle. Start by giving an example of one thing chasing another, such as "The dog is chasing the dinosaur." The next person adds on, such as, "The dinosaur is chasing a donut." The following person adds on by saying, "The donut is chasing a duck." or whatever creature or object they choose. Continue until each person has added on to this imaginary game of chase.

#### **Provide Ideas and Inspiration**

To spark ideas, watch the Make a Chase Game video at the start of the tutorial.

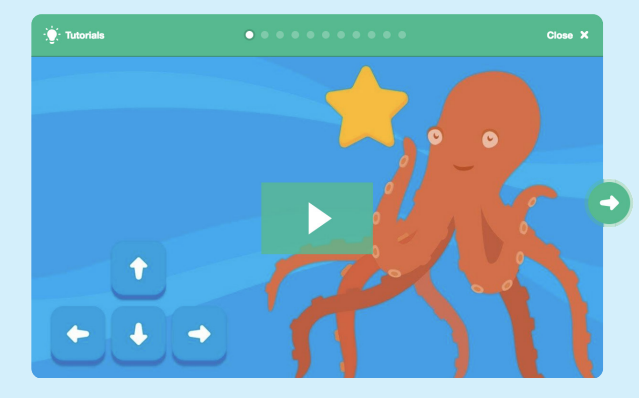

View the video at **scratch.mit.edu/chase** 

### **□ Print the Activity Cards**

**Preview the Tutorial**

Print a few sets of *Chase Game* cards to have available for participants during the workshop. You can download the cards at: **scratch.mit.edu/ideas**

The *Make a Chase Game* tutorial shows participants how to create their own projects. Preview the tutorial before your workshop and try the first few steps,

#### **Make sure participants have Scratch accounts**

**Get Ready for the Workshop**

Use this checklist to prepare for the workshop.

Participants can sign up for their own Scratch accounts at **scratch.mit.edu**, or you can set up student accounts if you have a Teacher Account. To request a Teacher Account, go to: **scratch.mit.edu/educators**

#### **Set up computers or laptops**

Arrange computers so that participants can work individually or in pairs.

#### □ Set up a computer with projector or large monitor

You can use a projector to show examples and demonstrate how to get started.

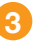

## **Demonstrate the First Steps Create**

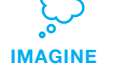

Demonstrate the first few steps of the tutorial so participants can see how to get started.

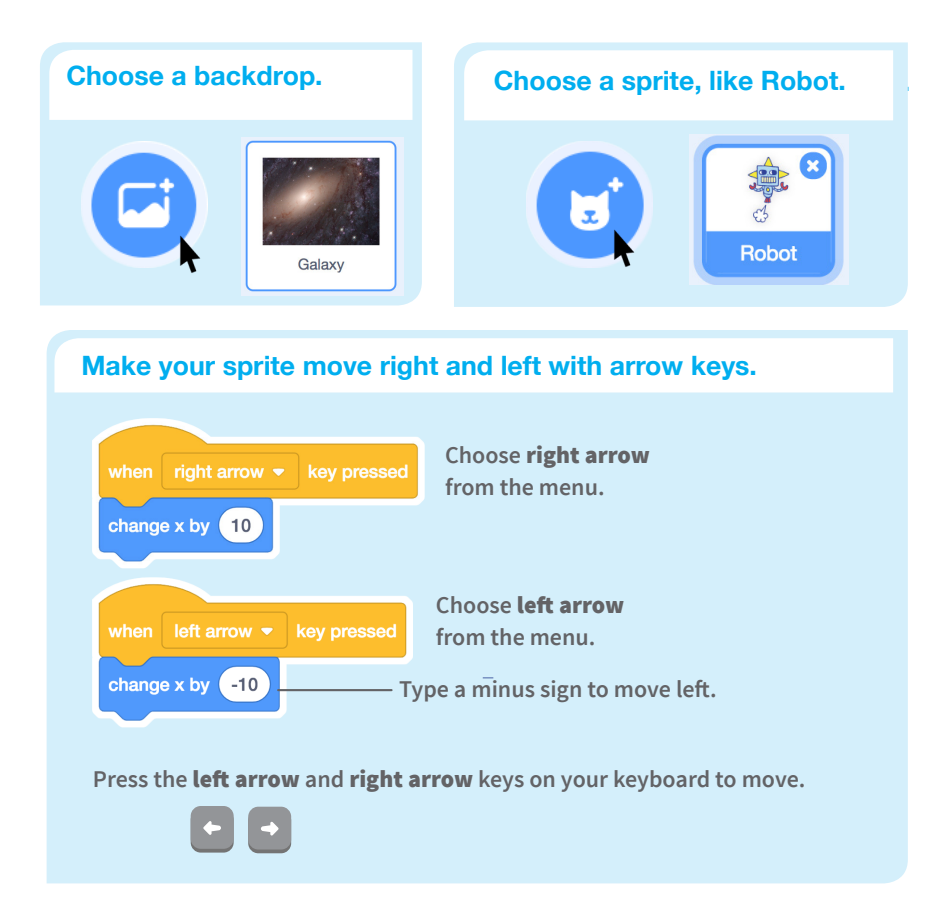

**Discuss next steps they can try, such as coding the sprite to move up and down and adding a sprite to chase.** 

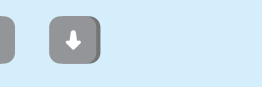

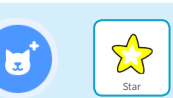

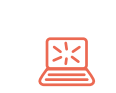

**CREATE**

Support participants as they create catch games. Suggest working in pairs.

### **Start with Prompts**

Ask participants questions to get started

*Which backdrop would you like to choose for your game?*

*Who do you want as the main character in your game? What will it chase?*

#### **Provide Resources** Offer options for getting started

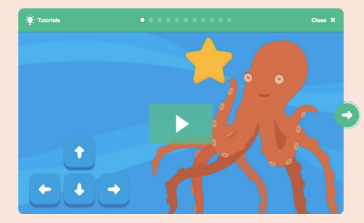

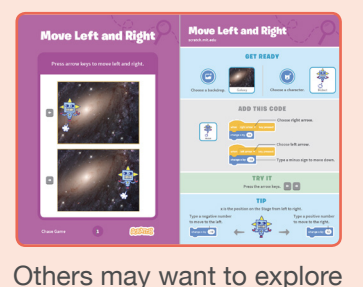

Some participants may want to follow the online tutorial: scratch.mit.edu/chase

using the printed cards: scratch.mit.edu/ideas

#### **Suggest Ideas for Starting**

- Choose a backdrop
- Choose or draw a main character
- Make it move with arrow keys.
- Select an object to chase.

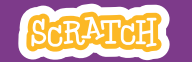

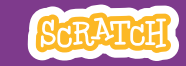

# **CREATE Share**

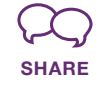

Have participants share their projects with their neighbors.

#### **Ask questions that encourage reflection:**

*about your game?* 

*If you had more time, what would you add or change?*

## **What's Next?**

*Chase Game* projects provide an introduction to creating interactive games in Scratch. Here are a few ways that learners can build on the concepts they learned from this project.

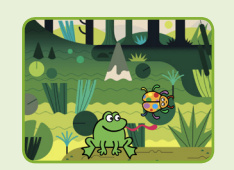

#### **Add Obstacles**

For a more complex game, add obstacles to avoid. Subtract points when you hit the obstacles.

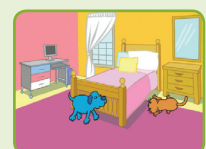

#### **Make a Two-Player Game**

For an extra challenge, make a version of the game that allows two players to play.

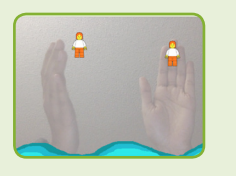

#### **Video Sensing**

If the computers have a web camera attached or built-in, learners can make a game that they interact by moving their bodies. See the Video Sensing tutorial and educator guide for support.

**Created by the Scratch Team**

### **More Things to Try**

- Code the star or other sprite to chase
- Add a variable to keep score
- Add sounds
- Add a level
- Show a message when reaching the **new level the contract of the set of the set of the set of the set of the set of the set of the set of the best of the set of the set of the set of the set of the set of the set of the set of the set of the set of the s**

#### **Encourage Tinkering**

- Encourage participants to feel comfortable trying combinations of blocks and seeing what happens.
- Suggest participants look inside other chase games to see the code.
- If they find code they like, they can drag the scripts or sprites into the backpack to reuse in their own project.

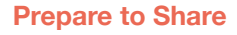

To add instructions and credits to a project, click the button: *"See project page"*.

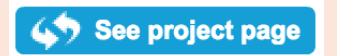